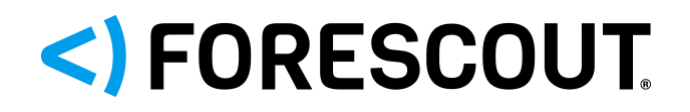

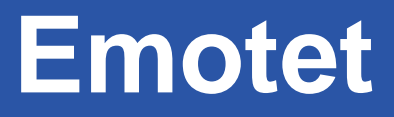

The Return of the World's Most Dangerous Malware

#### **Contents**

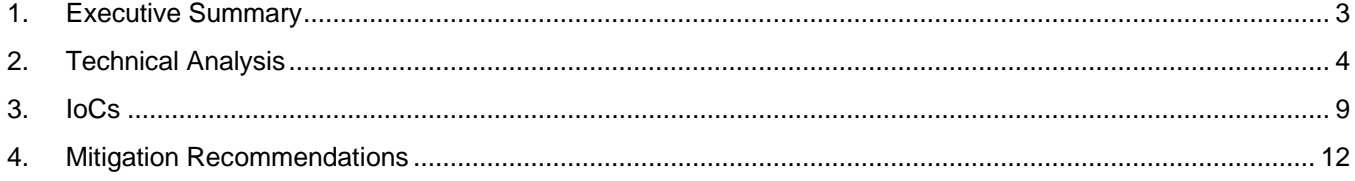

### <span id="page-2-0"></span>**1. Executive Summary**

[Emotet](https://malpedia.caad.fkie.fraunhofer.de/details/win.emotet) is the name of both a cybercrime group and a malware loader it distributes. The group is also known as [MUMMY SPIDER,](https://www.cisa.gov/uscert/ncas/alerts/aa22-110a) while the malware is also known as Geodo or Heodo. According to CISA, [Emotet is among the](https://www.cisa.gov/uscert/ncas/alerts/TA18-201A)  [most costly and destructive malware](https://www.cisa.gov/uscert/ncas/alerts/TA18-201A) used against the private and public sectors, with individual incidents costing up to \$1 million to remediate. According to Europol, Emotet is the world's [most dangerous malware.](https://www.europol.europa.eu/media-press/newsroom/news/world%E2%80%99s-most-dangerous-malware-emotet-disrupted-through-global-action)

The malware is disseminated through malicious e-mails that typically have a financial theme, such as receipts and invoices, or follow [current events,](https://www.fortinet.com/blog/threat-research/bad-actors-capitalize-current-events-email-scams) such as tax season scams and donation requests for refugees. Infection happens when a victim opens a document attached to the email that contains malicious macros that, in turn, execute the malware downloader. After download, Emotet persists on the infected machine, communicates with a C2 server to receive instructions and attempts to spread on the local network. Figure 1 illustrates this behavior.

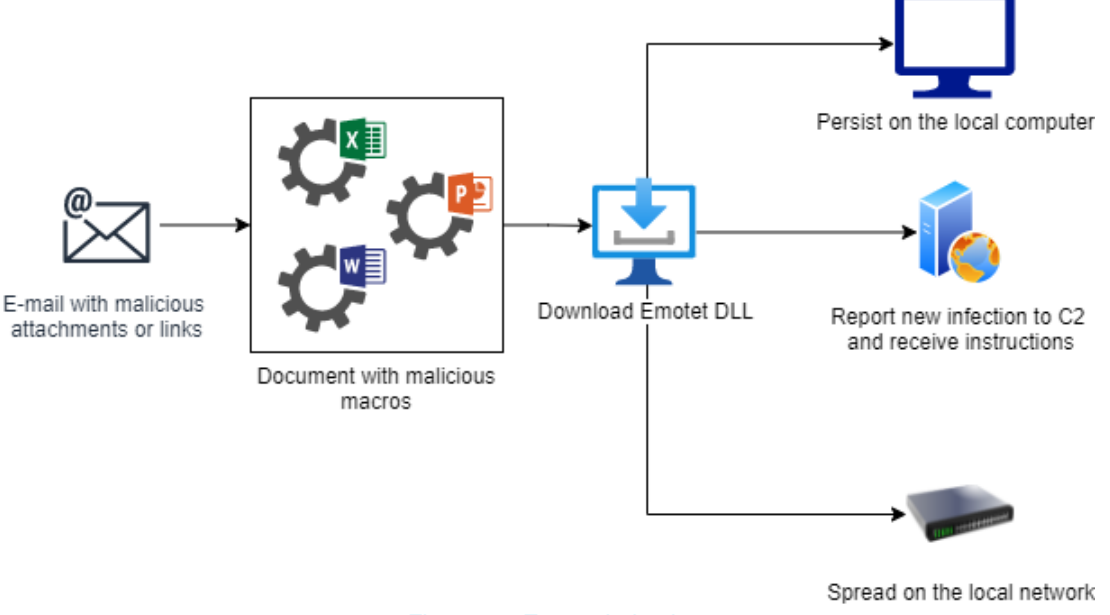

*Figure 1 – Emotet behavior*

Emotet started in 2014 as a banking trojan used to steal credentials, but it has evolved through [several mutations](https://securelist.com/the-chronicles-of-emotet/99660/) and [additional DLL modules](https://securelist.com/emotet-modules-and-recent-attacks/106290/) to become a botnet capable of delivering other malware, such as TrickBot or IcedID, and ransomware, such as Ryuk. This capability is so important that Emotet is often considered "infrastructure as a service" for initial access and malware distribution.

The different keys and algorithms used for the malware's network traffic encryption define subfamilies called epochs. Epochs 1 and 2 were used until a brief pause in summer 2019, after which Epoch 3 was used until the botnet was taken down by [police action in January 2021.](https://www.europol.europa.eu/media-press/newsroom/news/world%E2%80%99s-most-dangerous-malware-emotet-disrupted-through-global-action) After the police raids in January, the threat actor rebuilt its infrastructure and returned with Epochs 4 and 5 in November 2021.

Although the infrastructure came back online last November, Emotet started adding more bots around January, and the number has been steadily increasing. At its previous peak before the police action, Emotet infected millions of devices. Since its resurgence, there are [now approximately 130,000](https://blog.lumen.com/emotet-redux/) bots, which can propagate the malware by spamming targets, be used for lateral movement in targeted organizations or be promoted to proxy C2 servers. The number of Emotet infections [tripled in March 2022](https://securelist.com/emotet-modules-and-recent-attacks/106290/) over the previous month.

#### <) FORESCOUT

This briefing shows the result of a dynamic analysis of an Emotet Epoch4 loader [sample](https://bazaar.abuse.ch/sample/cd3d8e58042c7d2b45a1f4bdf1cacc1f62355d3cb4c6ec9de80a1a34d64dafcb/) in the form of a .XLS Excel sheet (Section 2). We present a list of IoCs extracted from that sample (Section 3) and discuss recommended mitigations (Section 4).

#### <span id="page-3-0"></span>**2. Technical Analysis**

As discussed in Section 1, this Emotet sample starts executing from a malicious Excel spreadsheet. Once the victim enables macro execution, an embedded VBA macro (shown in [Figure 2\)](#page-3-1) calls the ["URLDownloadToFile"](https://docs.microsoft.com/en-us/previous-versions/windows/internet-explorer/ie-developer/platform-apis/ms775123(v=vs.85)) API function to download the 'urtj.dll' file (the name is variable depending on the sample). This DLL is then executed with the [regsvr32](https://support.microsoft.com/en-us/topic/how-to-use-the-regsvr32-tool-and-troubleshoot-regsvr32-error-messages-a98d960a-7392-e6fe-d90a-3f4e0cb543e5) command line utility, which searches for and calls the 'DllRegisterServer' function within 'urtj.dll'. regsvr32 is used for obfuscation since the executed DLL does not appear as a new process, and all the system calls are linked to regsvr32.

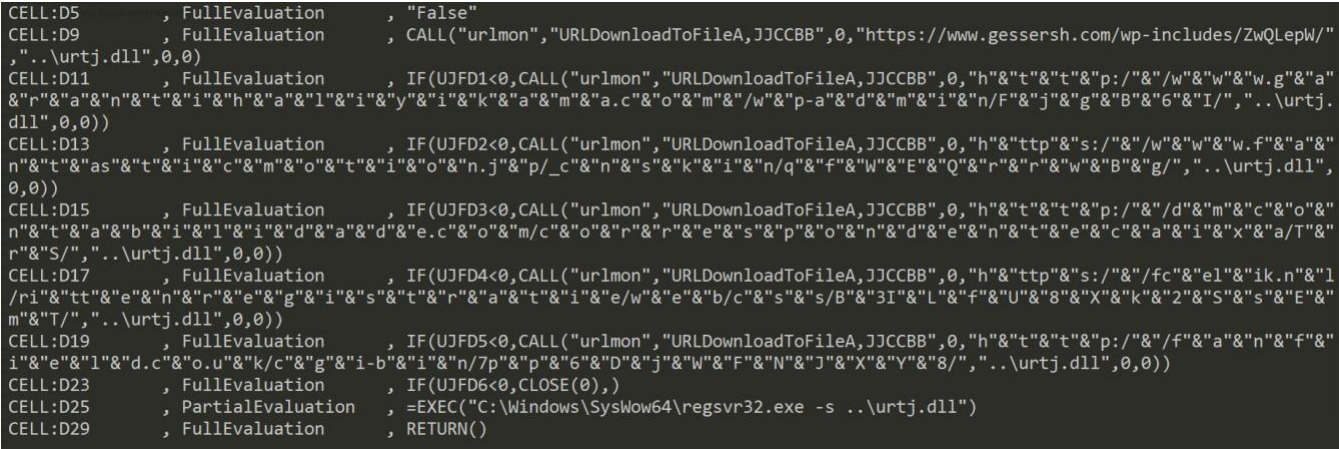

*Figure 2 – Malicious VBA script*

<span id="page-3-1"></span>Executing 'urtj.dll' and following the process trace shows that another instance of regsvr32 is spawned, which hints at a second stage of the malware getting unpacked and executed. Before unpacking a binary into memory, there should be a corresponding memory allocation, which can be done in various ways on Windows, including

through [VirtualAlloc.](https://docs.microsoft.com/en-us/windows/win32/api/memoryapi/nf-memoryapi-virtualalloc) To quickly identify a memory location where the second stage of the malware is unpacked,

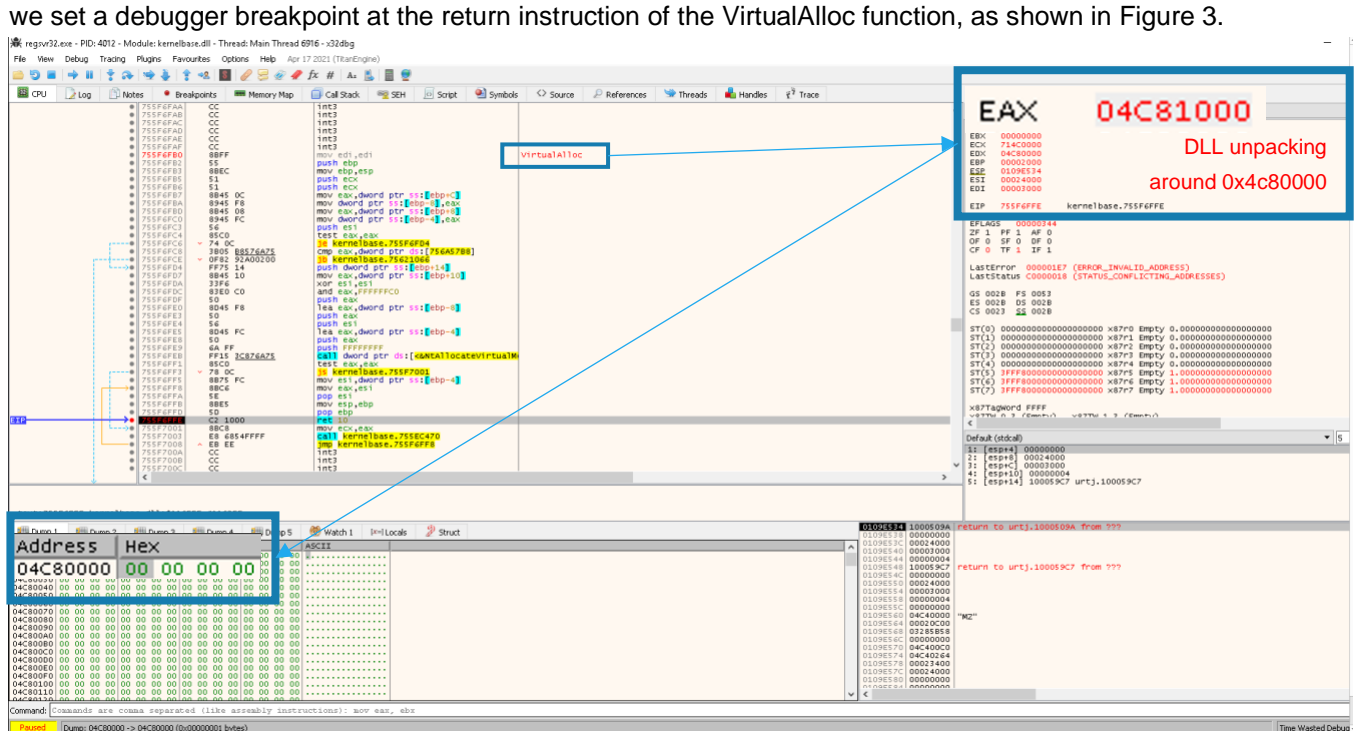

*Figure 3 – Second stage memory allocated*

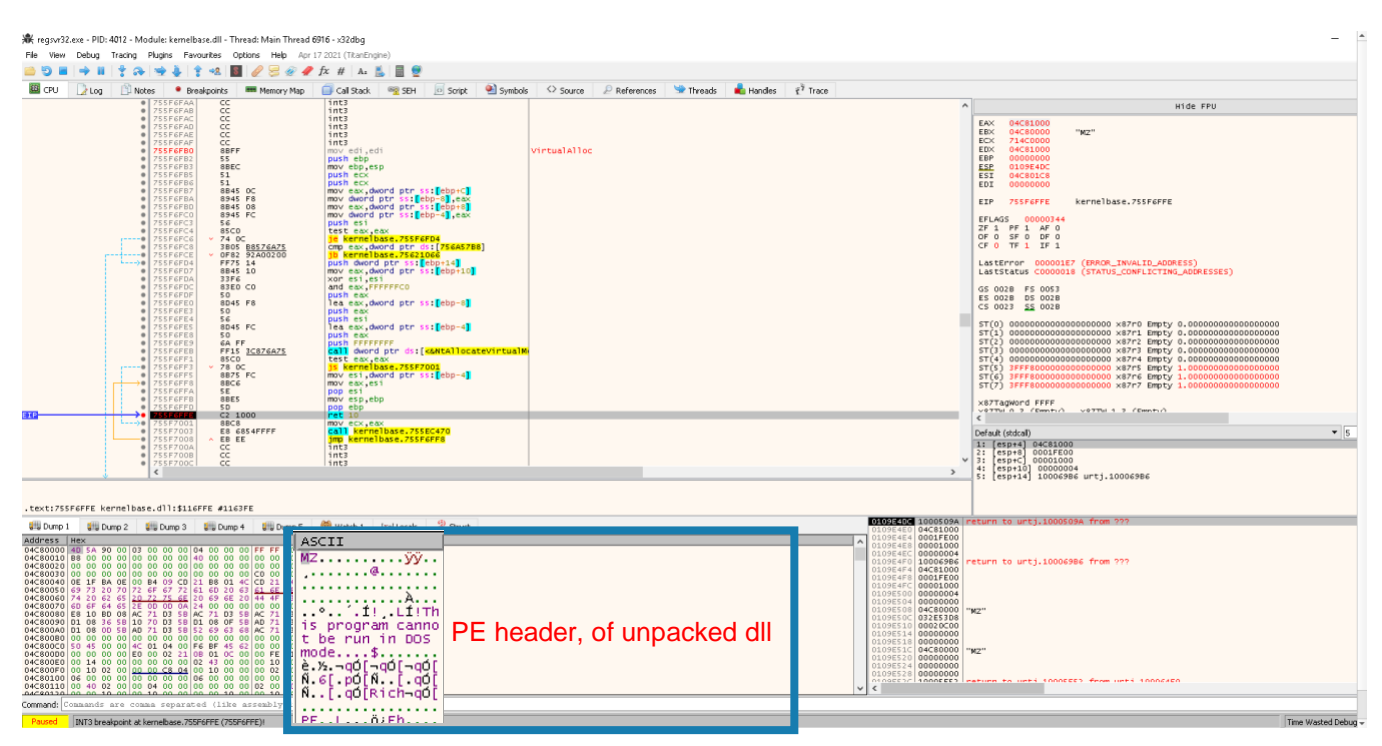

*Figure 4 – Unpacked DLL*

After unpacking the DLL shown in Figure 4, the first stage deletes itself and spawns a child regsvr32 process that registers the last stage DLL. Next, it creates a copy of itself with a random file name in a randomly named subfolder under "AppData/Local/". The binary deletes its original file and spawns a child regsvr32 process that loads the previously created copy. This happens if any copy of the last stage gets executed with a regsvr32 process that has no parent. If the DLL's regsvr32 instance is a child of another process, the DLL decrypts two elliptic curve cryptographic keys from the *.text* segment (called ECK1 and ECS1, shown in [Figure 5,](#page-5-0) [Figure 6](#page-5-1) and [Figure 7\)](#page-6-0), decrypts a list of C2 server IP addresses from the *.data* segment (shown in [Figure 8\)](#page-7-1) and contacts them one by one until the communication is successful (shown in Figure 9).

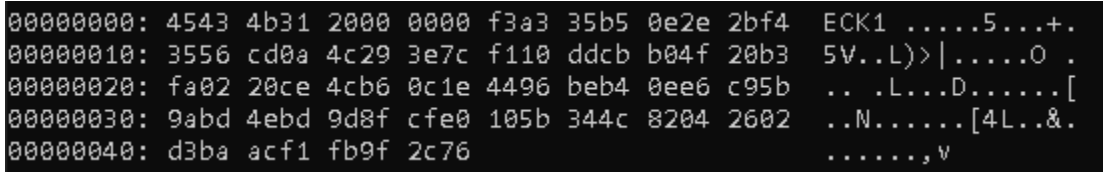

*Figure 5 – ECK1 cryptographic key*

<span id="page-5-1"></span><span id="page-5-0"></span>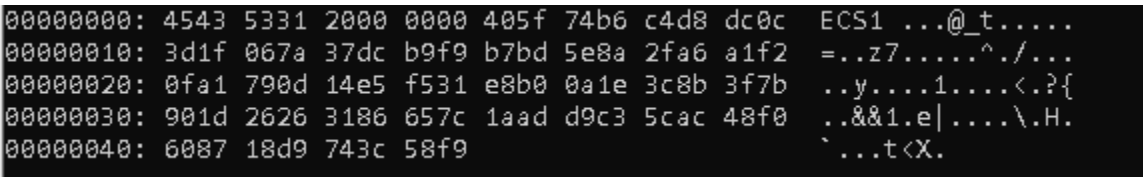

*Figure 6 – ECS1 encryption key*

| .text:6E6ACE5E decrypt EC keys: |      | ; CODE XREF: sub 6E6AC5E5+7871j |
|---------------------------------|------|---------------------------------|
| .text:6E6ACE5E                  | mov  | [esp+0B0h+var 98], 5D8D08h      |
| .text:6E6ACE66                  | xor  | edx, edx                        |
| .text:6E6ACE68                  | or.  | [esp+0B0h+var_98], 471C4D38h    |
| text:6E6ACE70.                  | shl  | [esp+0B0h+var 98], 7            |
| .text:6E6ACE75                  | xor  | [esp+0B0h+var 98], 0AEEA3D3Ah   |
| .text:6E6ACE7D                  | mov  | [esp+0B0h+var A0], 0E45706h     |
| .text:6E6ACE85                  | mov  | eax, [esp+0B0h+var A0]          |
| .text:6E6ACE89                  | push | 3Eh                             |
| .text:6E6ACE8B                  | pop  | ecx                             |
| .text:6E6ACE8C                  | div  | ecx                             |
| .text:6E6ACE8E                  | lea  | edx, [esp+0B0h+var 80]          |
| .text:6E6ACE92                  | mov  | ecx, offset eck1 encrypted key  |
| text:6E6ACE97.                  | mov  | [esp+0B0h+var A0], eax          |
| .text:6E6ACE9B                  | or   | [esp+0B0h+var A0], 886513Fh     |
| text:6E6ACEA3.                  | shl  | [esp+0B0h+var A0], 0Bh          |
| .text:6E6ACEA8                  | xor  | [esp+0B0h+var A0], 3FF7FB56h    |
| .text:6E6ACEB0                  | push | [esp+0B0h+var A0]               |
| .text:6E6ACEB4                  | push | [esp+0B4h+var 98]               |
| .text:6E6ACEB8                  | call | config decrypt                  |
| .text:6E6ACEBD                  | mov  | [esp+0B8h+var 84], eax          |
| .text:6E6ACEC1                  | lea  | edx, [esp+0B8h+var 88]          |
| .text:6E6ACEC5                  | mov  | [esp+0B8h+var 98], 0A4D4E1h     |
| .text:6E6ACECD                  | mov  | ecx, offset ecs1 encrypted key  |
| .text:6E6ACED2                  | imul | eax, [esp+0B8h+var 98], 7Ah     |
| .text:6E6ACED7                  | mov  | [esp+0B8h+var 98], eax          |
| .text:6E6ACEDB                  | xor  | [esp+0B8h+var 98], 0D6C7BE8Eh   |
| .text:6E6ACEE3                  | xor  | [esp+0B8h+var 98], 9842E0ACh    |
| .text:6E6ACEEB                  | mov  | [esp+0B8h+var A0], 188F6Fh      |
| text:6E6ACEF3.                  | imul | eax, [esp+0B8h+var A0], 5Ah     |
| text:6E6ACEF8.                  | mov  | [esp+0B8h+var A0], eax          |
| .text:6E6ACEFC                  | xor  | [esp+0B8h+var A0], 3F072DC4h    |
| .text:6E6ACF04                  | xor  | [esp+0B8h+var A0], 37AB86B3h    |
| .text:6E6ACF0C                  | push | [esp+0B8h+var A0]               |
| .text:6E6ACF10                  | push | [esp+0BCh+var 98]               |
| .text:6E6ACF14                  | call | config decrypt                  |

<span id="page-6-0"></span>*Figure 7 – Elliptic curve encryption keys decryption routine (base address at 0x6e690000)*

|                     | .text:6E6AC193 decrypt C2 addresses: | ; CODE XREF: sub 6E6AC064+441i |
|---------------------|--------------------------------------|--------------------------------|
| .text:6E6AC193      | mov                                  | [esp+40h+var 20], 0C64D41h     |
| .text:6E6AC19B      | lea                                  | edx, [esp+40h+var 10]          |
| $.$ text:6E6AC19F   | shl                                  | [esp+40h+var 20], 3            |
| .text:6E6AC1A4      | mov                                  | ecx, offset encrypted data     |
| .text:6E6AC1A9      | xor                                  | [esp+40h+var 20], 6397C22h     |
| .text:6E6AC1B1      | mov                                  | [esp+40h+var 2C], 0DCAF79h     |
| $.$ text:6E6AC1B9   | add                                  | [esp+40h+var 2C], 0FFFF6971h   |
| $.$ text:6E6AC1C1   | add                                  | [esp+40h+var 2C], 46CBh        |
| $\tt.text:6E6AC1C9$ | add                                  | [esp+40h+var 2C], 0FFFFDE8Ah   |
| $\tt.text:6E6AC1D1$ | xor                                  | [esp+40h+var 2C], 0D641A4h     |
| .text:6E6AC1D9      | push                                 | [esp+40h+var 2C]               |
| .text:6E6AC1DD      | push                                 | $[esp+44h+var 20]$             |
| $\tt.text:6E6AC1E1$ | call                                 | config decrypt                 |
| $.$ text:6E6AC1E6   | mov                                  | edx, $[esp+48h+var 10]$        |
| let:6E6AC1EA        | mov                                  | ebx, eax                       |
| .text:6E6AC1EC      | pop                                  | ecx                            |
| .text:6E6AC1ED      | add                                  | edx, ebx                       |
| .text:6E6AC1EF      | mov                                  | [esp+44h+var C], ebx           |
| .text:6E6AC1F3      | pop                                  | ecx                            |
| .text:6E6AC1F4      | mov                                  | ebp, ebx                       |
| .text:6E6AC1F6      | mov                                  | [esp+40h+var 14], edx          |
| .text:6E6AC1FA      | mov                                  | eax, 8959Fh                    |
| .text:6E6AC1FF      | jmp                                  | loc 6E6AC089                   |
|                     |                                      |                                |

*Figure 8 – C2 address decryption routine (base address at 0x6e690000)*

<span id="page-7-1"></span>

| <b>Process Monitor - Sysinternals: www.sysinternals.com</b> |      |                              |        |                 |  |           |                     |      |      |  |  |                                                                |  |  |        |  |  |
|-------------------------------------------------------------|------|------------------------------|--------|-----------------|--|-----------|---------------------|------|------|--|--|----------------------------------------------------------------|--|--|--------|--|--|
| File                                                        | Edit | Event                        | Filter | Tools           |  | Options   |                     | Help |      |  |  |                                                                |  |  |        |  |  |
|                                                             |      |                              |        |                 |  |           | Θ                   |      |      |  |  | 홂  <mark><mark></mark> ℐ↗  '∎゚▄' 모`. @ }△</mark>               |  |  |        |  |  |
| Time                                                        |      | Process Name                 |        | PID             |  | Operation |                     |      | Path |  |  |                                                                |  |  | Result |  |  |
|                                                             |      | 11:10: ■ reasvr32.exe        |        |                 |  |           | 1284 Q TCP Connect  |      |      |  |  | MSEDGEWIN10:50255 -> 68.183.94.23SUCCESS                       |  |  |        |  |  |
|                                                             |      | 11:10: <b>I</b> regsvr32.exe |        | 1284 Q TCP Send |  |           |                     |      |      |  |  | MSEDGEWIN10:50255 -> 68.183.94.23SUCCESS                       |  |  |        |  |  |
|                                                             |      | 11:10: ■ regsvr32.exe        |        | 1284            |  |           | <b>豆TCP TCPCopy</b> |      |      |  |  | MSEDGEWIN10:50255 -> 68.183.94.23SUCCESS                       |  |  |        |  |  |
|                                                             |      | 11:10: <b>■</b> regsvr32.exe |        | 1284            |  |           | <b>ワTCP Receive</b> |      |      |  |  | MSEDGEWIN10:50255 -> 68.183.94.23SUCCESS                       |  |  |        |  |  |
|                                                             |      | 11:10: ■ reasvr32.exe        |        | 1284 Q TCP Send |  |           |                     |      |      |  |  | MSEDGEWIN10:50255 -> 68.183.94.23SUCCESS                       |  |  |        |  |  |
|                                                             |      | 11:10: <b>■</b> regsvr32.exe |        |                 |  |           | 1284 Q TCP TCPCopy  |      |      |  |  | MSEDGEWIN10:50255 -> 68.183.94.23SUCCESS                       |  |  |        |  |  |
|                                                             |      | 11:10: ■ regsvr32.exe        |        |                 |  |           | 1284 Q TCP Receive  |      |      |  |  | MSEDGEWIN10:50255 -> 68.183.94.23SUCCESS                       |  |  |        |  |  |
|                                                             |      | 11:10: <b>■</b> regsvr32.exe |        | 1284 Q TCP Send |  |           |                     |      |      |  |  | MSEDGEWIN10:50255 -> 68.183.94.23SUCCESS                       |  |  |        |  |  |
|                                                             |      | 11:10: ■ reasvr32.exe        |        |                 |  |           | 1284 Q TCP TCPCopy  |      |      |  |  | MSEDGEWIN10:50255 -> 68.183.94.23SUCCESS                       |  |  |        |  |  |
|                                                             |      | 11:10 Tregsvr32.exe          |        |                 |  |           | 1284 Q TCP Receive  |      |      |  |  | MSEDGEWIN10:50255 -> 68.183.94.23SUCCESS                       |  |  |        |  |  |
|                                                             |      | 11:10: ■ regsvr32.exe        |        |                 |  |           | 1284 Q TCP Connect  |      |      |  |  | MSEDGEWIN10:50256 -> 104.131.11.2SUCCESS                       |  |  |        |  |  |
|                                                             |      | 11:10: ■ regsvr32.exe        |        | 1284 豆 TCP Send |  |           |                     |      |      |  |  | MSEDGEWIN10:50256 -> 104.131.11.2SUCCESS                       |  |  |        |  |  |
|                                                             |      | 11:10: ■ reasvr32.exe        |        |                 |  |           | 1284 QTCP TCPCopy   |      |      |  |  | MSEDGEWIN10:50255 -> 68.183.94.23SUCCESS                       |  |  |        |  |  |
|                                                             |      | 11:10: <b>I</b> regsvr32.exe |        |                 |  |           | 1284 Q TCP Receive  |      |      |  |  | MSEDGEWIN10:50255 -> 68.183.94.23SUCCESS                       |  |  |        |  |  |
|                                                             |      | 11:10: ■ regsvr32.exe        |        | 1284            |  |           | Q TCP Receive       |      |      |  |  | MSEDGEWIN10:50256 -> 104.131.11.2SUCCESS                       |  |  |        |  |  |
|                                                             |      | 11:10: ■ regsvr32.exe        |        | 1284            |  |           |                     |      |      |  |  | □ TCP Disconnect_MSEDGEWIN10:50256 -> 104.131.11.2SUCCESS      |  |  |        |  |  |
|                                                             |      | 11:10: ■ reasvr32.exe        |        | 1284            |  |           | 早 TCP Connect       |      |      |  |  | MSEDGEWIN10:50257 -> 104.131.11.2SUCCESS                       |  |  |        |  |  |
|                                                             |      | 11:10: ■ regsvr32.exe        |        | 1284 Q TCP Send |  |           |                     |      |      |  |  | MSEDGEWIN10:50257 -> 104.131.11.2SUCCESS                       |  |  |        |  |  |
|                                                             |      | 11:10: <b>■</b> regsvr32.exe |        |                 |  |           | 1284 Q TCP Receive  |      |      |  |  | MSEDGEWIN10:50257 -> 104.131.11.2SUCCESS                       |  |  |        |  |  |
|                                                             |      | 11:10: ■ regsvr32.exe        |        |                 |  |           |                     |      |      |  |  | 1284 卫 TCP Disconnect MSEDGEWIN10:50257 -> 104.131.11.2SUCCESS |  |  |        |  |  |
|                                                             |      | 11:10: ■ reasvr32.exe        |        |                 |  |           | 1284 字 TCP Connect  |      |      |  |  | MSEDGEWIN10:50260 -> 104.131.11.2SUCCESS                       |  |  |        |  |  |
|                                                             |      | 11:10: <b>■</b> regsvr32.exe |        |                 |  |           |                     |      |      |  |  | 1284 Q TCP Disconnect MSEDGEWIN10:50260 -> 104.131.11.2SUCCESS |  |  |        |  |  |
|                                                             |      | 11:10: ■ reasvr32.exe        |        |                 |  |           | 1284 早TCP Connect   |      |      |  |  | MSEDGEWIN10:50261 -> 138.197.109SUCCESS                        |  |  |        |  |  |
|                                                             |      | 11:10: ■ regsvr32.exe        |        | 1284 豆 TCP Send |  |           |                     |      |      |  |  | MSEDGEWIN10:50261 -> 138.197.109SUCCESS                        |  |  |        |  |  |
|                                                             |      | 11:11: <b>■</b> reasvr32.exe |        |                 |  |           | 1284 Q TCP Receive  |      |      |  |  | MSEDGEWIN10:50261 -> 138.197.109SUCCESS                        |  |  |        |  |  |
|                                                             |      | 11:11 <b>■</b> regsvr32.exe  |        |                 |  |           |                     |      |      |  |  | 1284 Q TCP Disconnect MSEDGEWIN10:50261 -> 138.197.109SUCCESS  |  |  |        |  |  |
|                                                             |      | 11:11 ■ reasvr32.exe         |        |                 |  |           | 1284 早TCP Connect   |      |      |  |  | MSEDGEWIN10:50268 -> 138.197.109SUCCESS                        |  |  |        |  |  |
|                                                             |      | 11:11: <b>■ regsvr32.exe</b> |        | 1284 QTCP Send  |  |           |                     |      |      |  |  | MSEDGEWIN10:50268 -> 138.197.109SUCCESS                        |  |  |        |  |  |

<span id="page-7-0"></span>*Figure 9 – C2 communication*

# **3. IoCs**

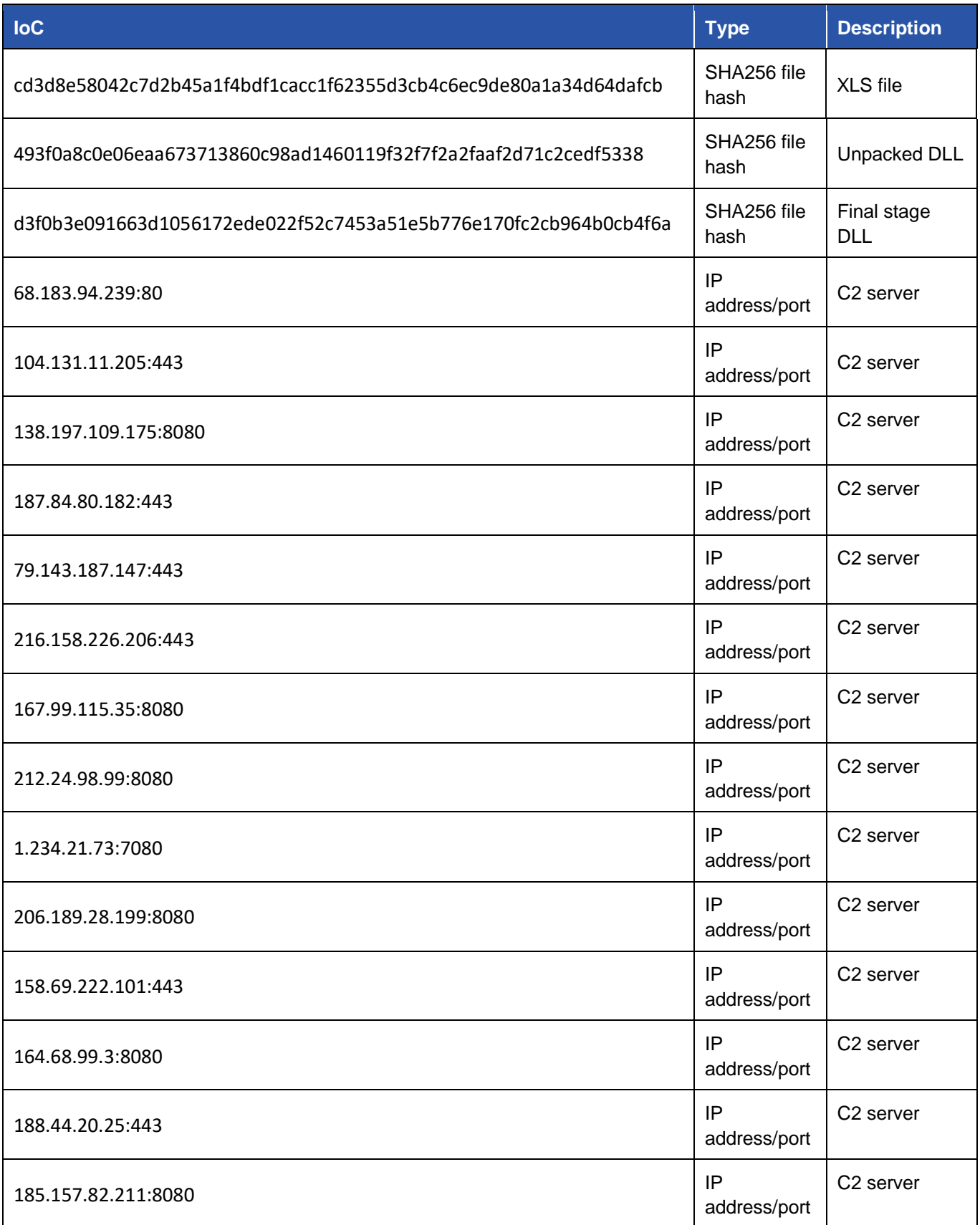

<)FORESCOUT

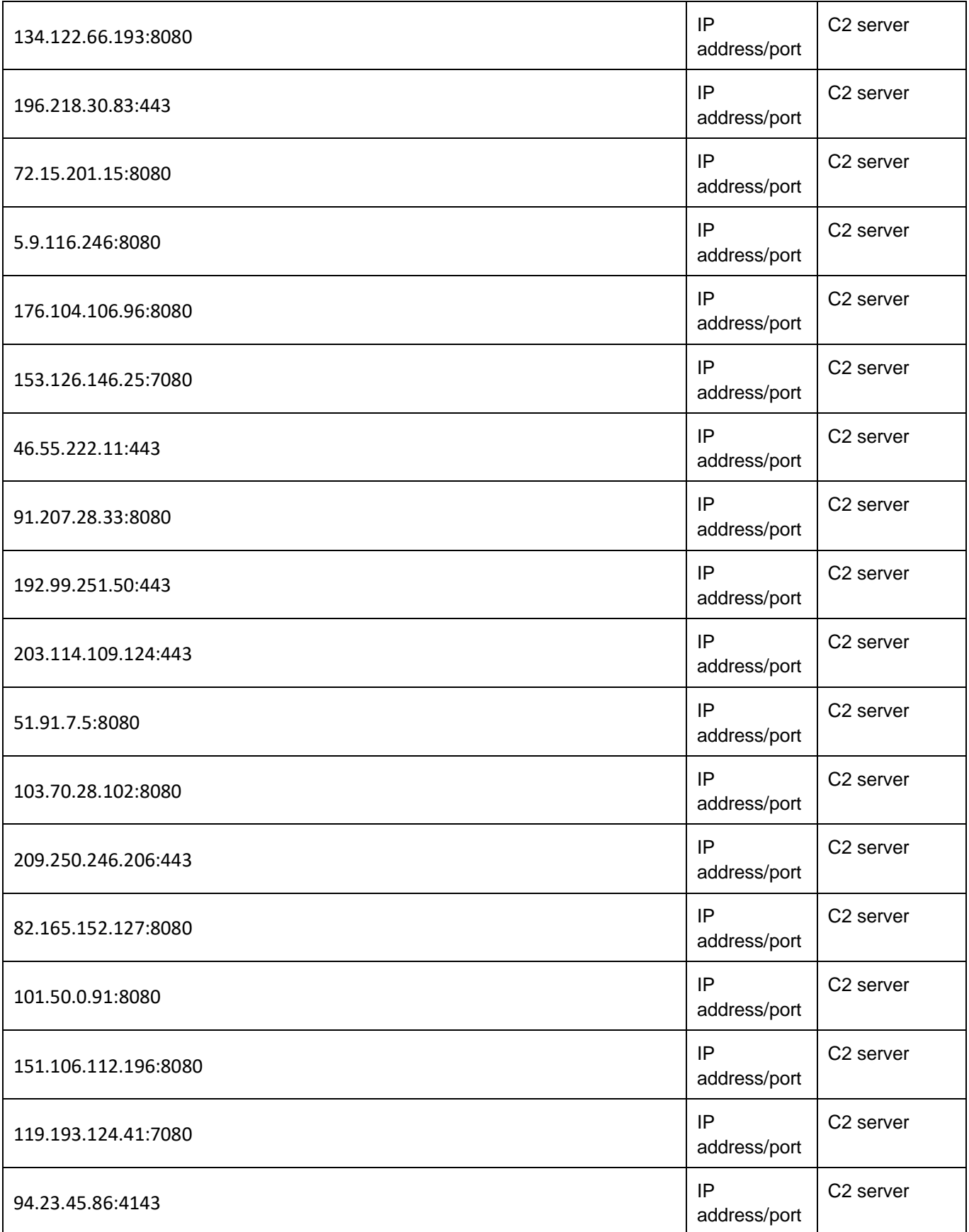

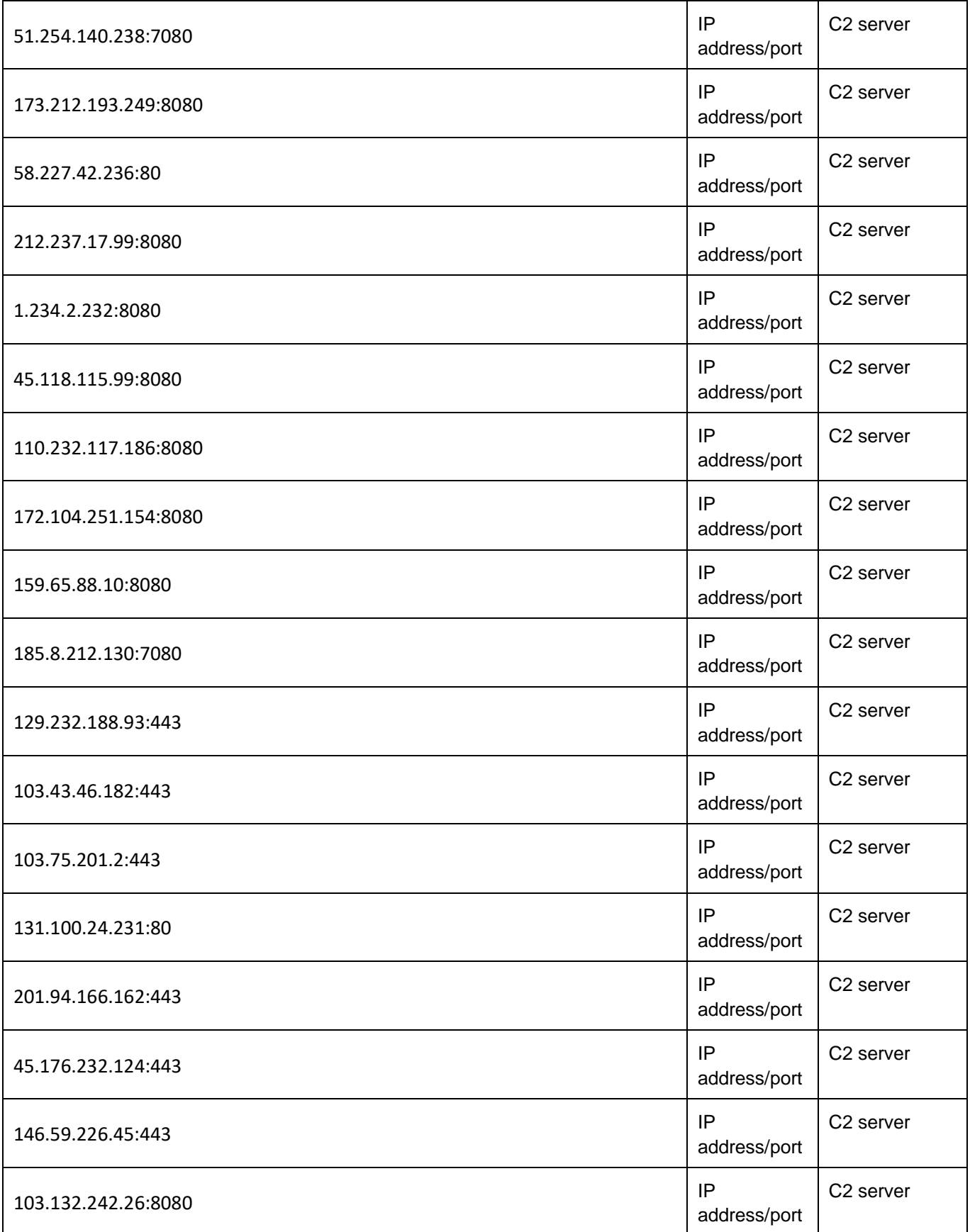

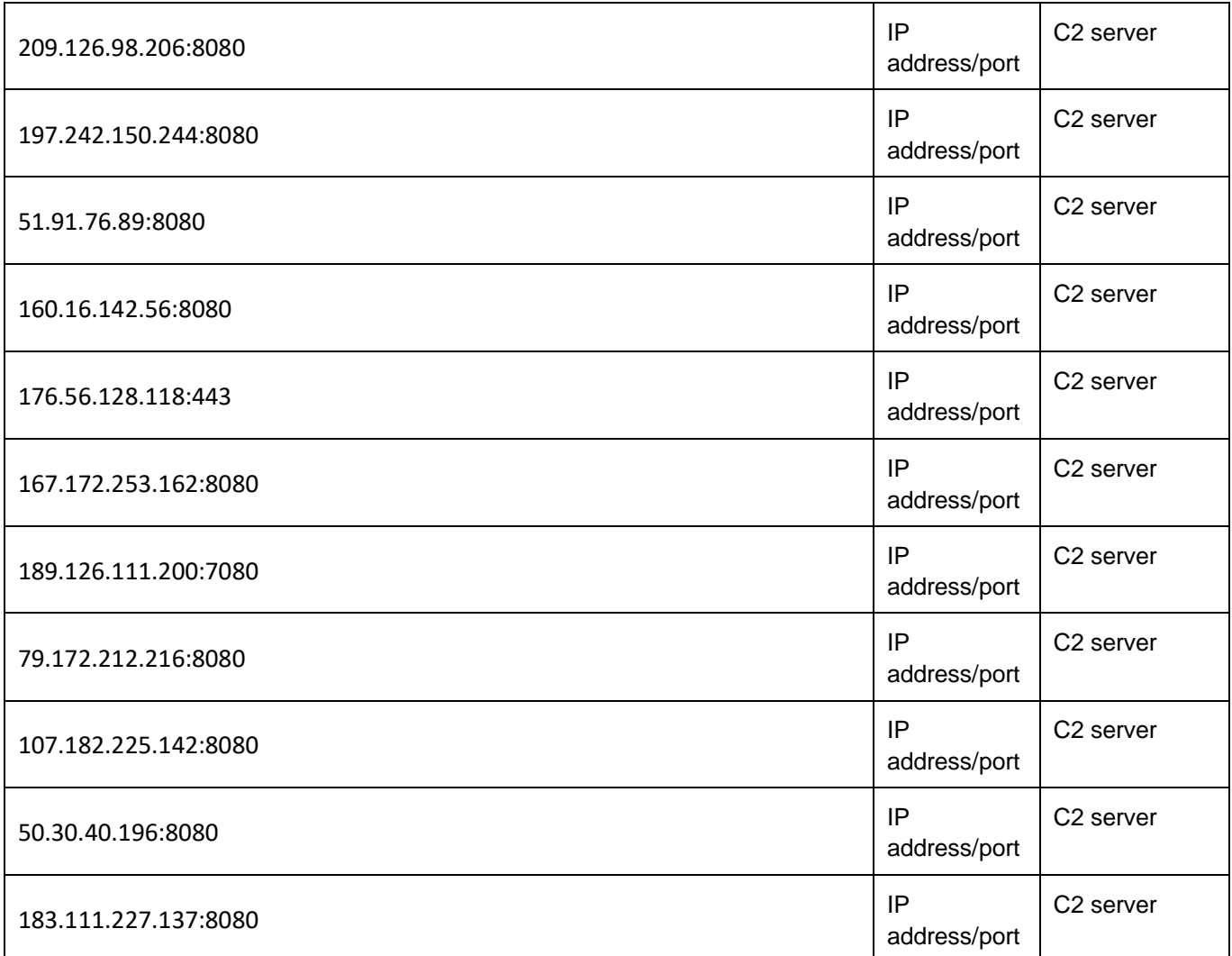

## <span id="page-11-0"></span>**4. Mitigation Recommendations**

- Enforce anti-phishing training to avoid the initial infection via malspam.
- Disable macro execution whenever possible. Microsoft recently disabled Excel 4.0 and VBA macros by default in newer versions of Office, but administrators can control the use of macros via group policy settings.
- Monitor the use of regsvr32 on endpoints.
- Deploy the above-mentioned known loCs in network detection and threat hunting tools.

© 2022 Forescout Technologies, Inc. All rights reserved. Forescout Technologies, Inc. is a Delaware corporation. A list of our trademarks and patents is available at www.forescout.com/company/legal/intellectual-property-patents-trademarks. Other brands, products or service names may be trademarks or service marks of their respective owners.

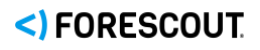